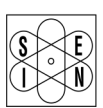

**SAN GIORGIO S.E.I.N.** MARINE INSTRUMENTS AND AUTOMATION

# **MANUALE D'USO**

www.sangiorgiosein.com - info@sangiorgiosein.com

# ITA - **M180427** 1/16 ITA - **M180427** 3/16 ITA - **M180427** 5/16 ITA - **M180427** 7/16

# **UNS10192** 5" COMPACT DISPLAY

M180427 - Rev. 1.06 - 28/03/23

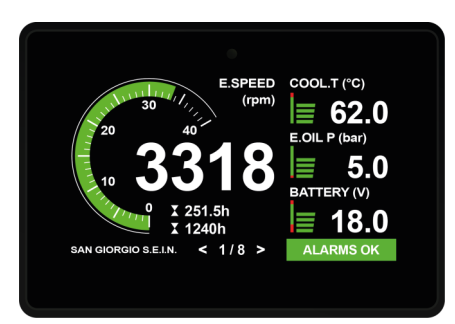

La seguente documentazione viene fornita allegata insieme all'unità per l'installazione e l'utilizzo del prodotto. **M180427** - Manuale d'uso

Ulteriore documentazione è presente sul nostro sito web: *www.sangiorgiosein.com* **D170522** - Disegno meccanico e collegamento

Display multifunzione espressamente progettato per uso navale, professionale e diporto. Offre un display touch screen da 5" con sensore di luminosità integrata ed una speciale estetica software ottimizzata per la visibilità in ogni condizione di luce ed utilizzo. Una selezione di ingressi analogici ed uscite digitali permette il collegamento diretto ai sensori di misura senza bisogno di convertitori di segnale. Due porte CAN Bus J1939, una delle quali compatibile con lo standard NMEA2000, permettono l'interfacciamento con sistemi di navigazione multifunzione. Lo strumento può essere configurato e programmato tramite interfaccia USB.

L'unità viene fornita già programmata e pronta per funzionare in base all'applicazione del cliente, ma per gli utenti esperti è anche possibile personalizzare facilmente l'acquisizione e il layout dei dati utilizzando un semplice file di testo di installazione.

# **PRIMA DI INIZIARE L'INSTALLAZIONE DI QUESTO PRODOTTO:**

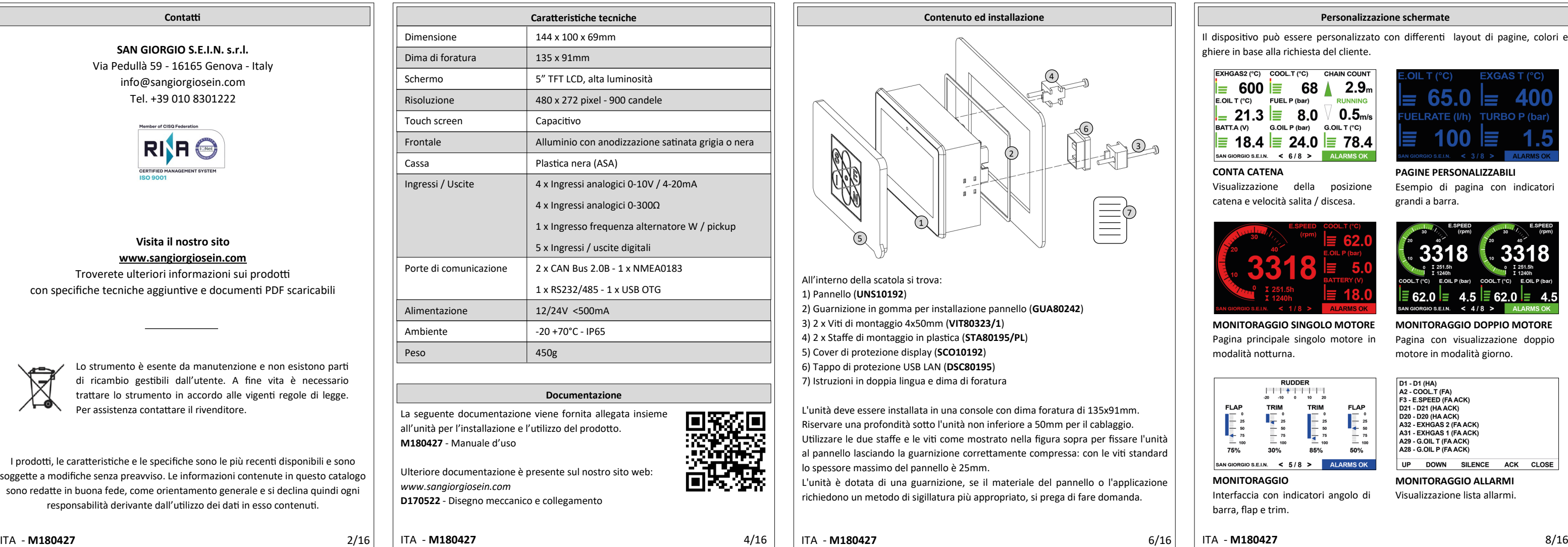

- È consigliabile, prima del montaggio, un controllo visivo di questo prodotto per controllare eventuali danni durante la spedizione.

- È vostra responsabilità avere una persona qualificata ad installare questa unità.

- Leggere e seguire tutte le istruzioni di installazione.

- Scollegare la corrente elettrica allo strumento.

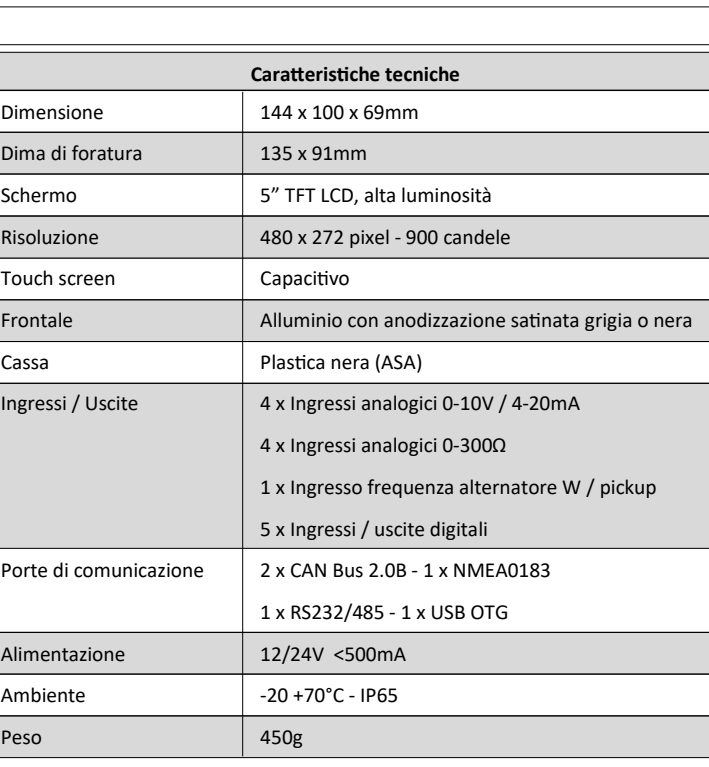

- Assicurarsi che lo strumento non possa funzionare durante l'installazione. - Seguire tutte le avvertenze di sicurezza del costruttore dello strumento.

- Contattare la SAN GIORGIO S.E.I.N. se si hanno delle domanda.

# **Documentazione**

# **Descrizione prodotto**

# **Personalizzazione schermate**

#### **Introduzione**

L'unità ha un'etichetta di identificazione che si trova sulla parte posteriore del strumento dove è possible leggere:

- Codice e descrizione prodotto

- Data di produzione nel formato DD/MM/YYYY - Serial number

- QR Code prodotto

- Omologazione

#### **Etichetta di identificazione**

**UNS10192** 

DATE 20/05/2022

MULTIFUNCTION COMPACT<br>OLOR DISPLAY TOUCHSCREE<br>0LOR DISPLAY TOUCHSCREE

DANCE SECTION

 $\epsilon$ 

L'unità deve essere installata all'interno di una console che protegge la parte posteriore dell'unità e fornisce la protezione IP desiderata. Il retro dell'unità non è resistente all'acqua e in caso di contatto con acqua, umidità o condensa possono verificarsi seri danni all'unità e al collegamento esterno.

La console deve essere protetta dalla luce solare diretta e una copertura appropriata quando l'unità non è in uso, in caso contrario si provocherà l'usura o danni al display.

**IMPORTANTE**: l'esposizione alla luce solare diretta ed estrema può causare un aumento considerevole della temperatura dell'unità e provocare surriscaldamento e danni. Questo evento dovrebbe essere evitato con una corretta progettazione della plancia (ombra, distanza dalle finestre, ventilazione).

La console deve avere una corretta inclinazione, generalmente di 30 gradi, per permettere il drenaggio dell'acqua e per ridurre l'angolo di visuale.

**IMPORTANTE**: l'unità utilizza una tecnologia touchscreen capacitiva che non è progettata per funzionare se coperta dall'acqua: sono tollerate gocce di pioggia moderate ma se è richiesto il funzionamento all'aperto sotto forte pioggia, utilizzare una tastiera / controller esterno ausiliario.

La console deve fornire spazio e ventilazione sufficienti, la temperatura interna deve essere mantenuta la più bassa possibile, sempre al di sotto dei 55 ° C.

La console deve fornire spazio sufficiente per l'accesso e la manutenzione dei connettori posteriori dell'unità, inclusa una porta USB che potrebbe essere necessaria per aggiornare il firmware e scaricare i dati del sistema.

L'unità con tutti i suo cablaggi devono essere installati lontano da apparati che posso creare disturbi elettromagnetici come caricabatterie, invertitori, scatole di commutazione o motori elettrici.

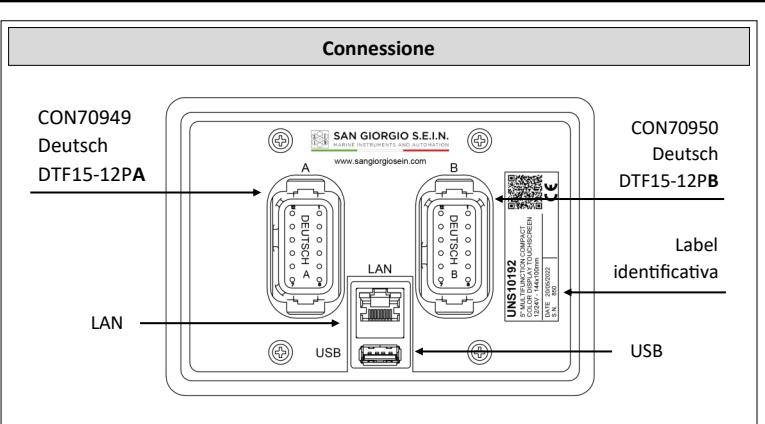

**ATTENZIONE:** L'installatore è responsabile della corretta installazione impermeabile e, se necessario, sostituisce la guarnizione fornita con un altro metodo di sigillatura idoneo. In caso contrario si potrebbero verificare perdite dalla parte anteriore dell'unità, danni all'unità stessa e ai componenti elettrici collegati.

All'interno della scatola si trova:

**Contenuto ed installazione** 5 1 2 6 4 3 7

1) Pannello (**UNS10192**)

2) Guarnizione in gomma per installazione pannello (**GUA80242**)

3) 2 x Viti di montaggio 4x50mm (**VIT80323/1**)

4) 2 x Staffe di montaggio in plastica (**STA80195/PL**)

5) Cover di protezione display (**SCO10192**)

6) Tappo di protezione USB LAN (**DSC80195**) 7) Istruzioni in doppia lingua e dima di foratura

L'unità deve essere installata in una console con dima foratura di 135x91mm. Riservare una profondità sotto l'unità non inferiore a 50mm per il cablaggio. Utilizzare le due staffe e le viti come mostrato nella figura sopra per fissare l'unità al pannello lasciando la guarnizione correttamente compressa: con le viti standard lo spessore massimo del pannello è 25mm. L'unità è dotata di una guarnizione, se il materiale del pannello o l'applicazione

richiedono un metodo di sigillatura più appropriato, si prega di fare domanda.

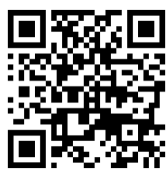

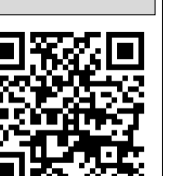

### **ATTENZIONE! I connettori A-B non sono intercambiabili**.

Ogni connettore (controparte maschio) è contrassegnato da una lettera **A** o **B** ed è polarizzato utilizzando uno slot speciale per impedire una connessione errata.

L'unità è progettata per applicazioni digitali (CAN Bus) e una piccola selezione di ingressi analogici.

### **Connettore A**

- 1 Power Supply
- 2 + Power Supply
- 3 CAN-L 2 (NMEA 2000)
- 4 CAN-H 2 (NMEA 2000)
- 5 GND CAN
- 6 NMEA Input
- 7 CAN-L 1
- 8 CAN-H 1
- 9 RS485A / RS232 RX
- 10 RS485B / RS232 TX
- 11 Digital input D1 / Output DO1
- 

#### **Connettore B**

- 1 Analog input 2 (Custom, 0..300Ω)
- 2 Analog input 3 (Custom, 0..300Ω)
- 3 Analog input 4 (Custom, 0..300Ω)
- 4 Analog input 5 (Custom, 0..32V)
- 5 Analog input 6 (Custom, 0..32V) 6 Analog input 7 (Custom, 0..32V)
- 7 Analog input 8 (Custom, 0..32V)
- 8 Frequency input 1 (W)
- 9 Digital input D2 / Output DO2
- 10 Digital input D3 / Output DO3
- 11 Digital input D4 / Output DO4
- 12 Analog input 1 (Custom, 0..300Ω) 12 Digital in. D5 / Out. DO5 / Freq. In. 2 (W)

Il dispositivo può essere personalizzato con differenti layout di pagine, colori e ghiere in base alla richiesta del cliente.

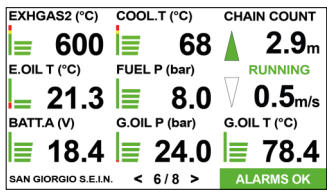

#### **CONTA CATENA**

Visualizzazione della posizione catena e velocità salita / discesa.

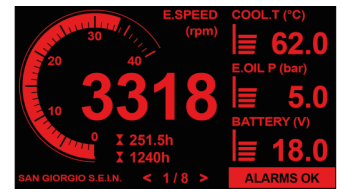

# **PAGINE PERSONALIZZABILI** Esempio di pagina con indicatori grandi a barra.

**MONITORAGGIO SINGOLO MOTORE** Pagina principale singolo motore in modalità notturna.

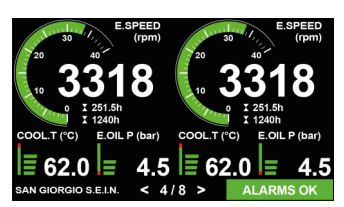

**MONITORAGGIO DOPPIO MOTORE** Pagina con visualizzazione doppio motore in modalità giorno.

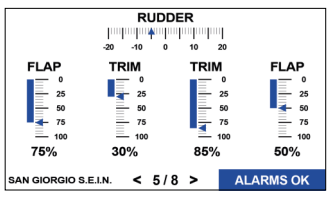

**MONITORAGGIO**

Interfaccia con indicatori angolo di barra, flap e trim.

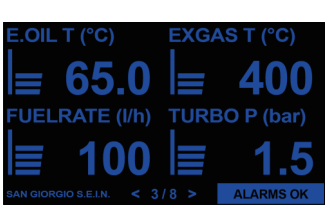

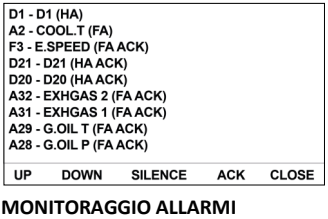

Visualizzazione lista allarmi.

# ITA - **M180427** 11/16 ITA - **M180427** 13/16 ITA - **M180427** 15/16

ITA - **M180427** 9/16

L'unità viene accesa / spenta con un interruttore a chiave esterno oppure dall'alimentazione principale del motore.

Dopo la sequenza di avvio, l'unità mostra la pagina di monitoraggio principale come spiegato di seguito.

L'interfaccia utente è organizzata in "pagine" progettate per simulare un "cockpit virtuale". Su un'applicazione standard ci sono generalmente da 2 a 6 pagine di monitoraggio. Dopo l'accensione, l'unità mostra la prima pagina di monitoraggio, le altre pagine sono accessibili con i comandi touch. Il layout di ciascuna pagina di monitoraggio varia a seconda dell'applicazione e può visualizzare diversi tipi di indicatori.

La pagina di monitoraggio è ottimizzata per il funzionamento diurno e notturno. Il pannello regola automaticamente la luminosità e la presentazione visiva.

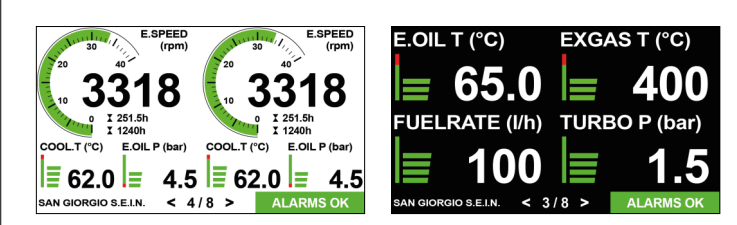

#### **Funzionamento**

 $verde = OK$  rosso = ALLARME

**Modalità notte** riduce la luminosità della retroilluminazione del display e disegna gli indicatori con sfondo nero e caratteri rossi o blu per evitare abbagliamenti e facilitare l'adattamento alla visione notturna.

**Modalità giorno** ha la massima luminosità della retroilluminazione e disegna indicatori con sfondo bianco e caratteri neri o sfondo nero con caratteri bianchi per migliorare contrasto e visibilità alla luce solare diretta.

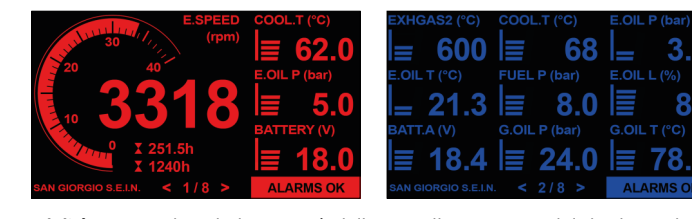

Le pagine di monitoraggio contengono indicatori virtuali progettati per "imitare" misuratori fisici originali in una cabina di guida. A seconda dell'applicazione

possono essere utilizzati i seguenti tipi di strumenti:

Nome funzionalità - + COOL.T (°C)

 $X$  1240h

- Barra di misura circolare o verticale, utilizzata per misurazioni analogiche e in

frequenza.

- Indicatore digitale, utilizzato per la misura on/off digitale o condizione di stato

**E SPEED** (rpm)

E.OIL P (bar)

**Disposizione strumenti**

Ore motore parziali

- Ore motore totali

 $96$   $\leftarrow$  Valore rosso = ALLARME

 $5.2$   $\leftarrow$  Valore nero = OK

BATTERY (V) + Unità di misura

**146** 

Unità di misura

Valore

Nome funzionalità

Soglia di allarme

**Strumento a barra verticale**

**Strumento circolare**

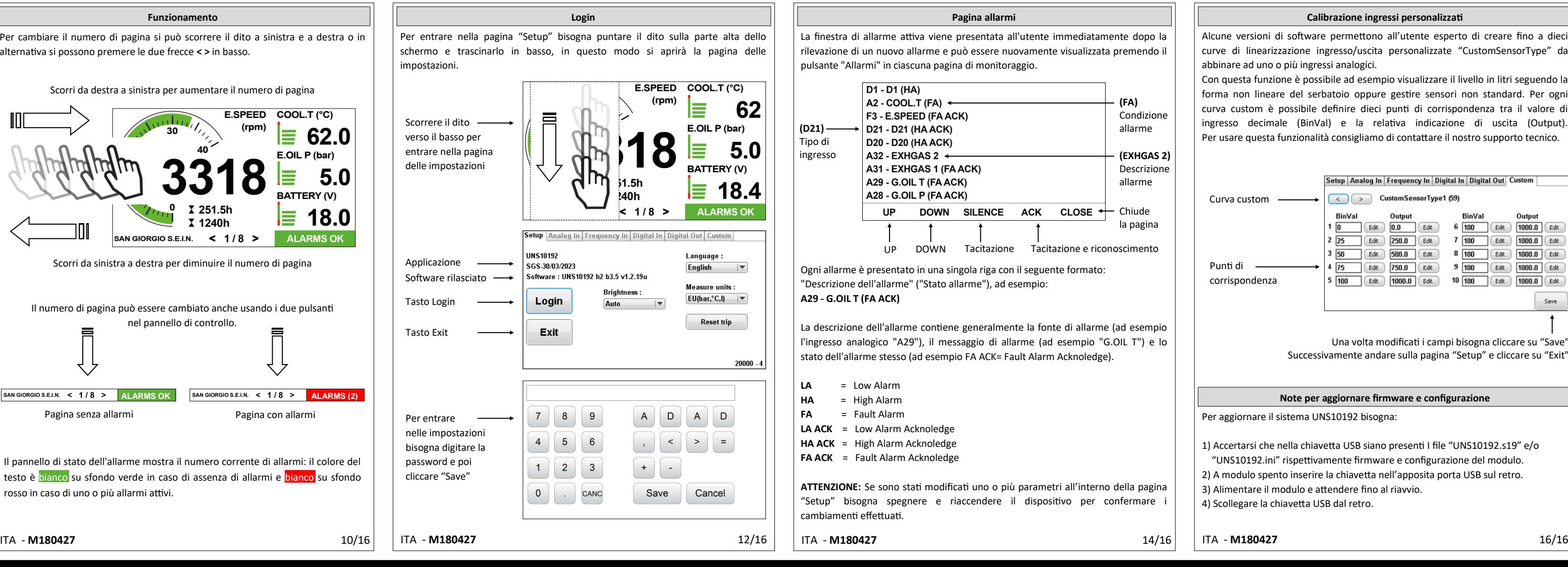

**Pagina allarmi** La finestra di allarme attiva viene presentata all'utente immediatamente dopo la rilevazione di un nuovo allarme e può essere nuovamente visualizzata premendo il pulsante "Allarmi" in ciascuna pagina di monitoraggio.  $D1 - D1$  (HA) A2 - COOL.T (FA) -**(FA)** F3 - E.SPEED (FA ACK) Condizione **(D21)** D21 - D21 (HA ACK) allarme Tipo di **D20 - D20 (HA ACK)** ingresso A32 - EXHGAS 2 + **(EXHGAS 2)** A31 - EXHGAS 1 (FA ACK) Descrizione A29 - G.OIL T (FA ACK) allarme A28 - G.OIL P (FA ACK) **UP DOWN SILENCE** CLOSE  $\triangleleft$ Chiude **ACK** la pagina UP DOWN Tacitazione Tacitazione e riconoscimento Ogni allarme è presentato in una singola riga con il seguente formato: "Descrizione dell'allarme" ("Stato allarme"), ad esempio: **A29 - G.OIL T (FA ACK)**

La descrizione dell'allarme contiene generalmente la fonte di allarme (ad esempio l'ingresso analogico "A29"), il messaggio di allarme (ad esempio "G.OIL T") e lo stato dell'allarme stesso (ad esempio FA ACK= Fault Alarm Acknoledge).

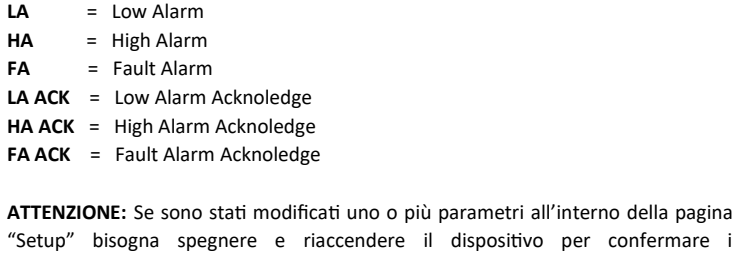

"Setup" bisogna spegnere e riaccendere il dispositivo per confermare i cambiamenti effettuati.

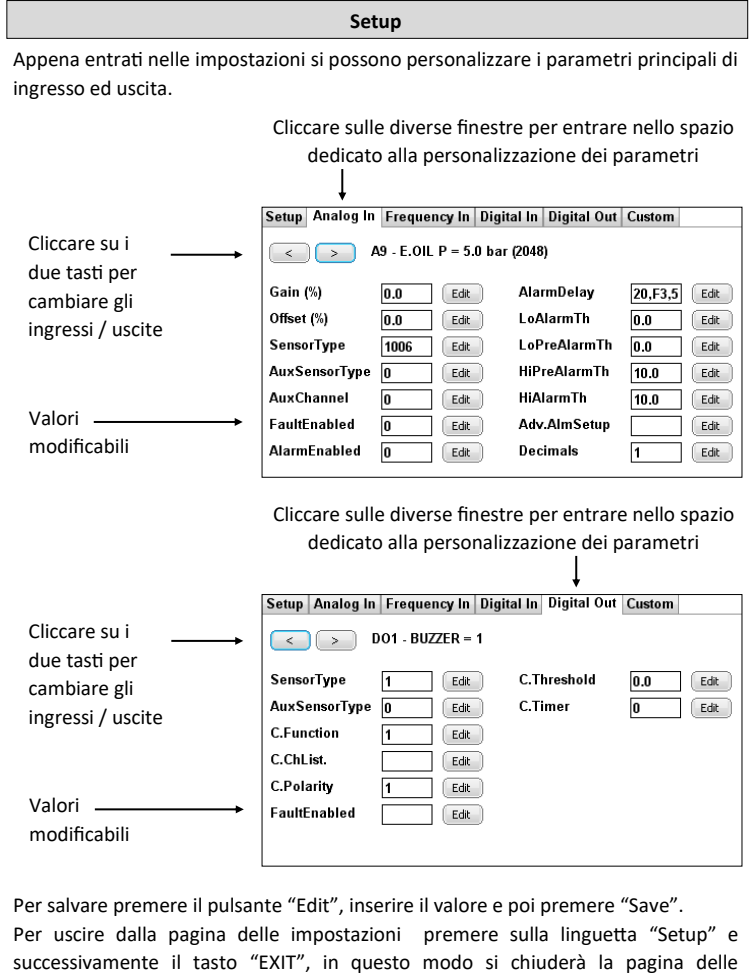

impostazioni.

62

 $5.0$ 

**IS OK** 

 $20000.$ 

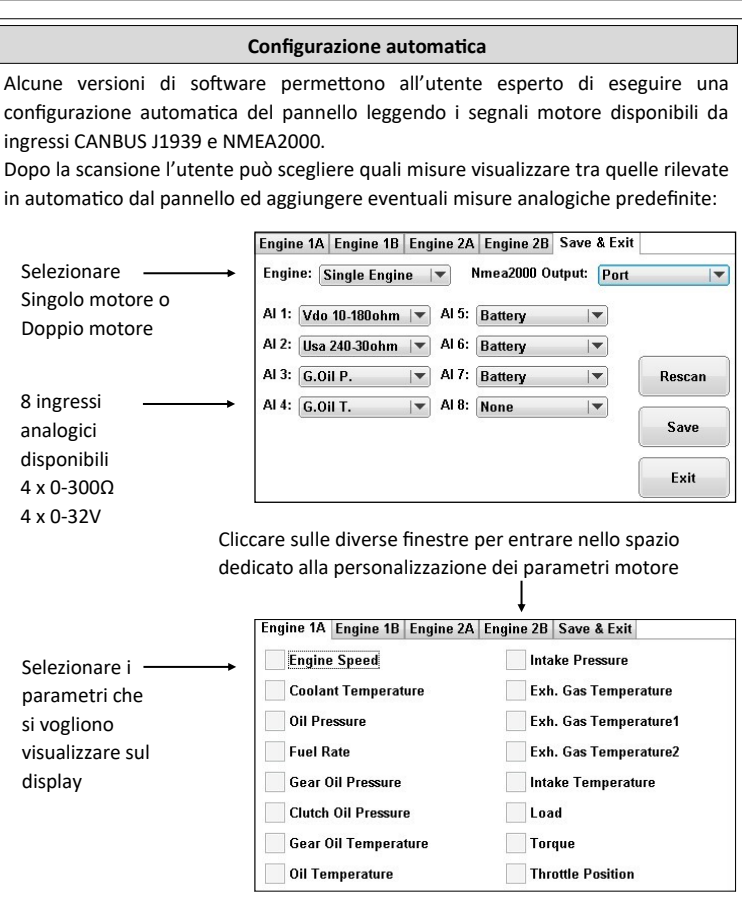

# **Calibrazione ingressi personalizzati**

Alcune versioni di software permettono all'utente esperto di creare fino a dieci curve di linearizzazione ingresso/uscita personalizzate "CustomSensorType" da abbinare ad uno o più ingressi analogici.

Con questa funzione è possibile ad esempio visualizzare il livello in litri seguendo la forma non lineare del serbatoio oppure gestire sensori non standard. Per ogni curva custom è possibile definire dieci punti di corrispondenza tra il valore di ingresso decimale (BinVal) e la relativa indicazione di uscita (Output). Per usare questa funzionalità consigliamo di contattare il nostro supporto tecnico.

**Note per aggiornare firmware e configurazione**

Per aggiornare il sistema UNS10192 bisogna:

- 1) Accertarsi che nella chiavetta USB siano presenti I file "UNS10192.s19" e/o "UNS10192.ini" rispettivamente firmware e configurazione del modulo.
- 2) A modulo spento inserire la chiavetta nell'apposita porta USB sul retro.
- 3) Alimentare il modulo e attendere fino al riavvio.
- 4) Scollegare la chiavetta USB dal retro.

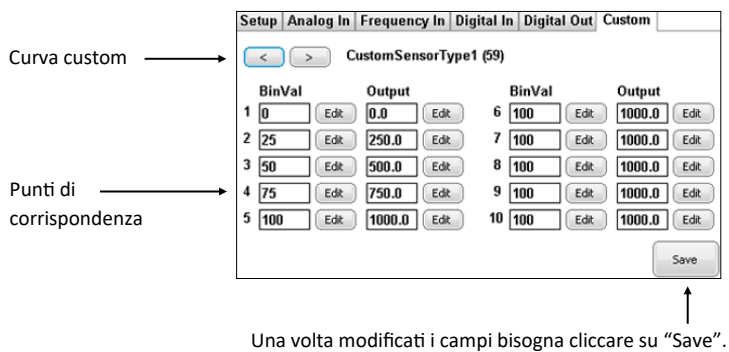

Successivamente andare sulla pagina "Setup" e cliccare su "Exit".

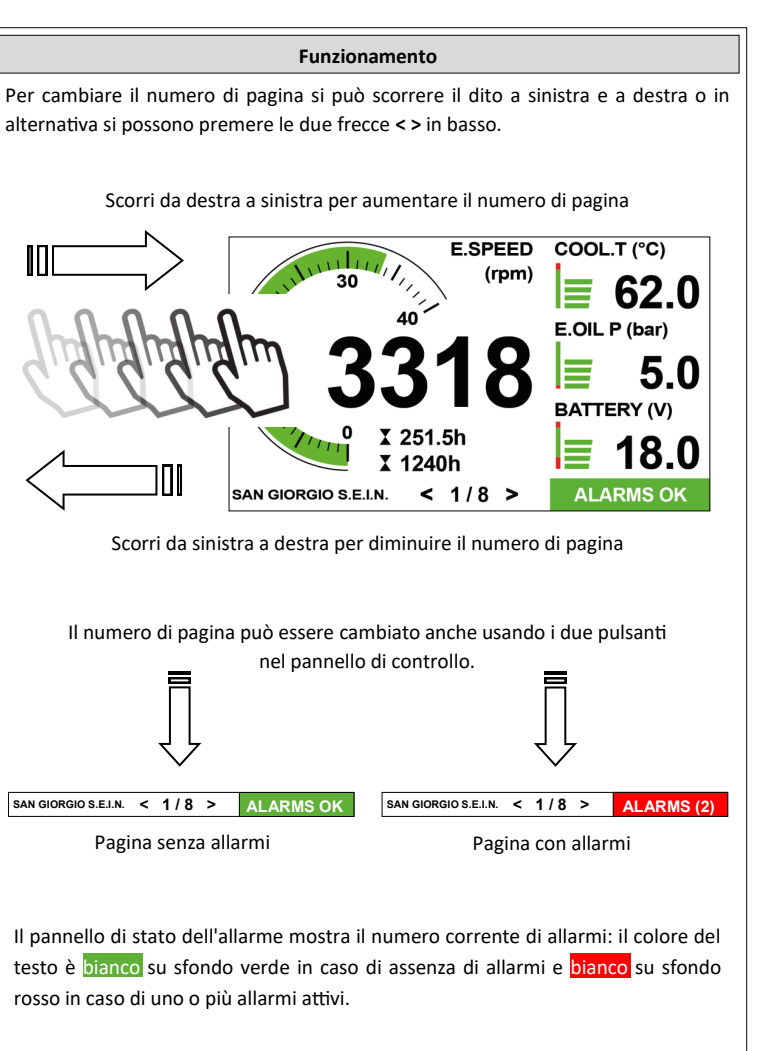

La funzione di configurazione automatica è accessibile inserendo la password nella pagina di setup e premendo il pulsante "**AutoSetup**".